## **How to Register Booth Personnel**

- 1. You can access the booth personnel registration portal on the [PestWorld 2021 Exhibitor](https://www.pestworld2021.org/for-exhibitors) webpage and selecting the "Register Your Booth Personnel" link on the right hand side. You will be prompted to sign into your NPMA account first. If you do not remember your username and password please email Alison Lindley, [alindley@pestworld.org,](mailto:alindley@pestworld.org) for assistance resetting your information.
- 2. Once you log into your NPMA account you should see the screen shown below. From this point you'll select **Register Booth Personnel**.

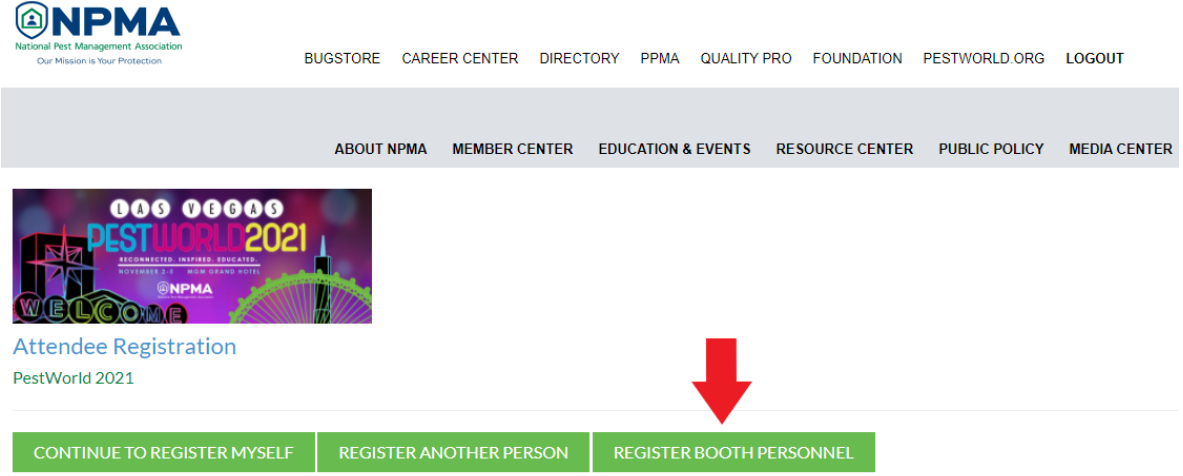

3. In the next step you will search for the person you want to register for a badge. You can search for your name or another colleagues name. As you being typing you'll see a list of possible records appear below the search bar, once you see the person you are looking for select their name from list *Note:* Try searching first by last name, if the person you are looking for does not show up then search by their email address – if the email address is in our system their record will appear below the search.

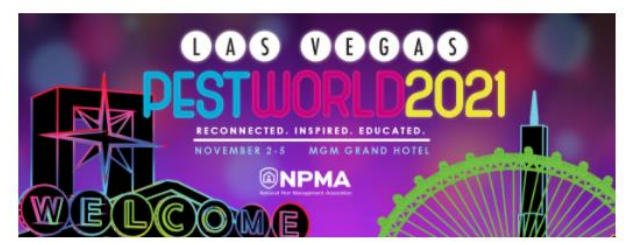

**Attendee Registration** PestWorld 2021

\*Search for Registrants: mmoloney@p

Megan Moloney mmoloney@pestworld.org

4. Once you find the person you're searching for click the **Add Searched Attendee** button. If the person you are looking for does not show up in our system you have the option to add them by selecting the **Create New Person** button.

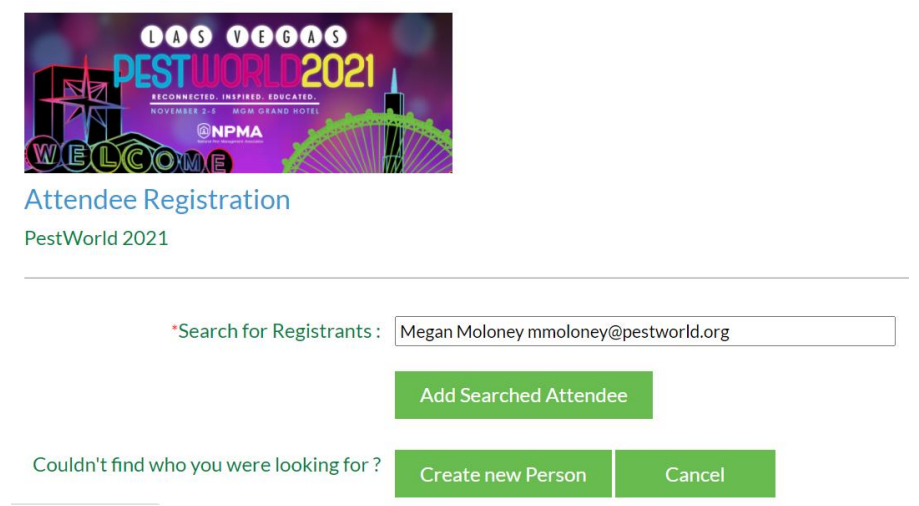

5. Once you add your searched attendee you'll be able to review their badge information and add any additional tours or events for that person. Next you will either need to add another person to your order by selecting the **Register Another Person** button or finish your order by selecting the **Proceed to Checkout** button.

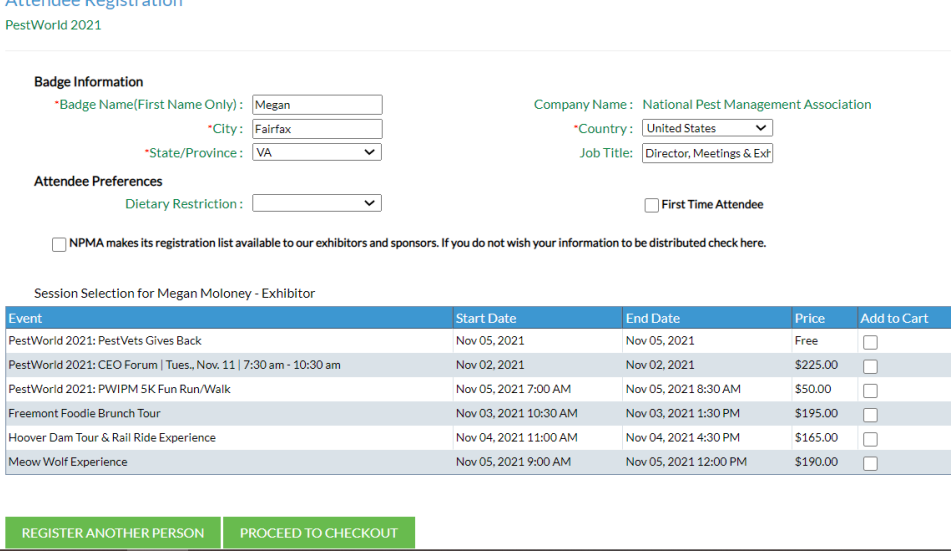

6. Our online registration will recognize how many of your badges should be complimentary and any additional badges will be shown at \$250/badge. Enter your payment information and hit submit. After your order processes you will receive a receipt by email.

If you run into any issues with your registration or you believe you are being incorrectly charged for your badges please contact Megan Moloney[, mmoloney@pestworld.org.](mailto:mmoloney@pestworld.org)